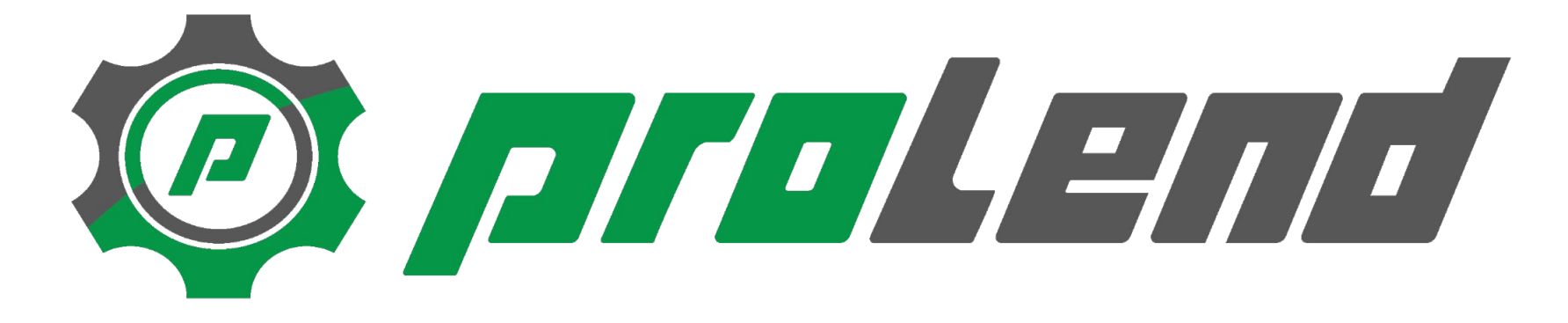

Für Mieter: Maschine suchen und reservieren (öffentlich)

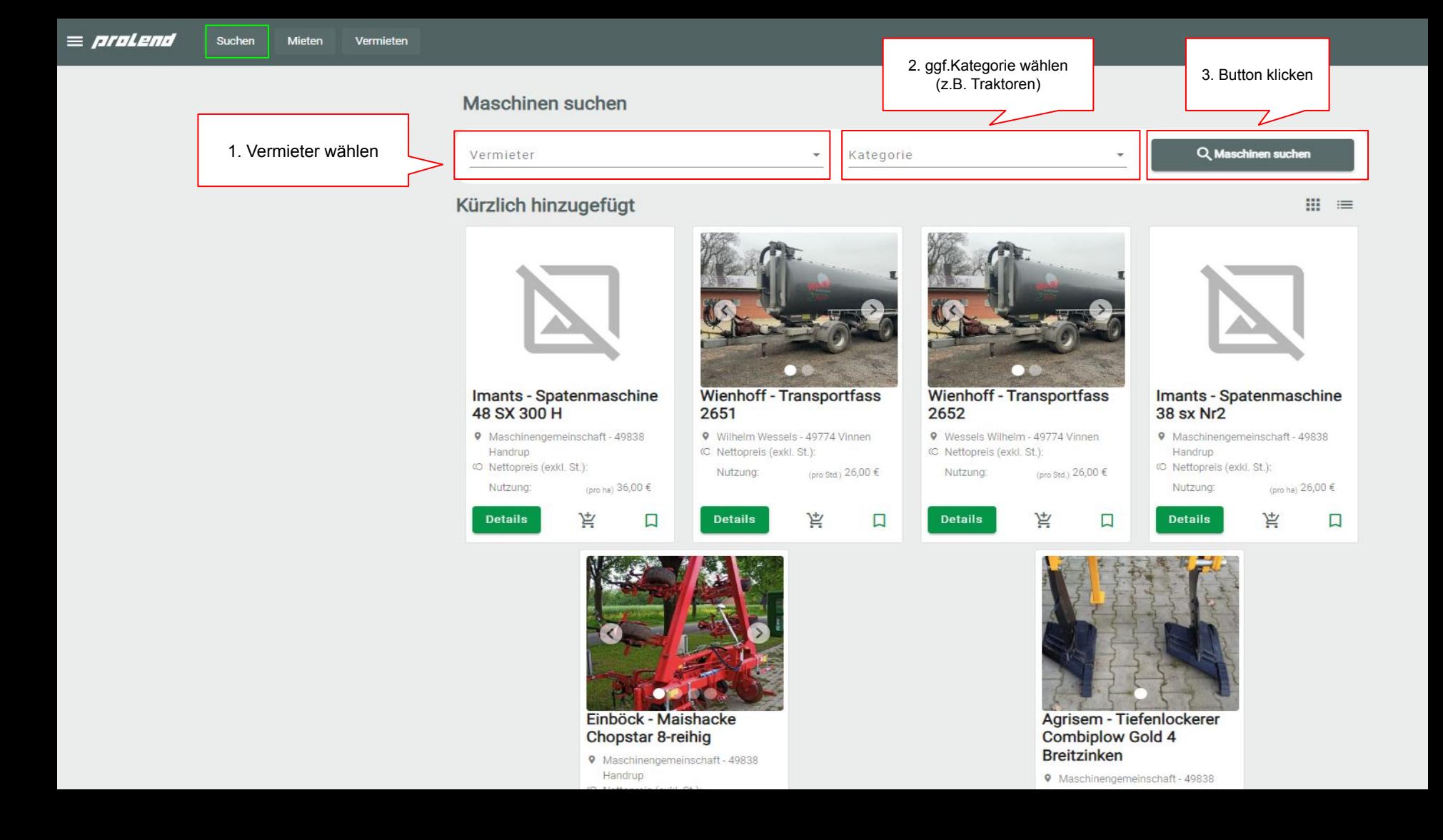

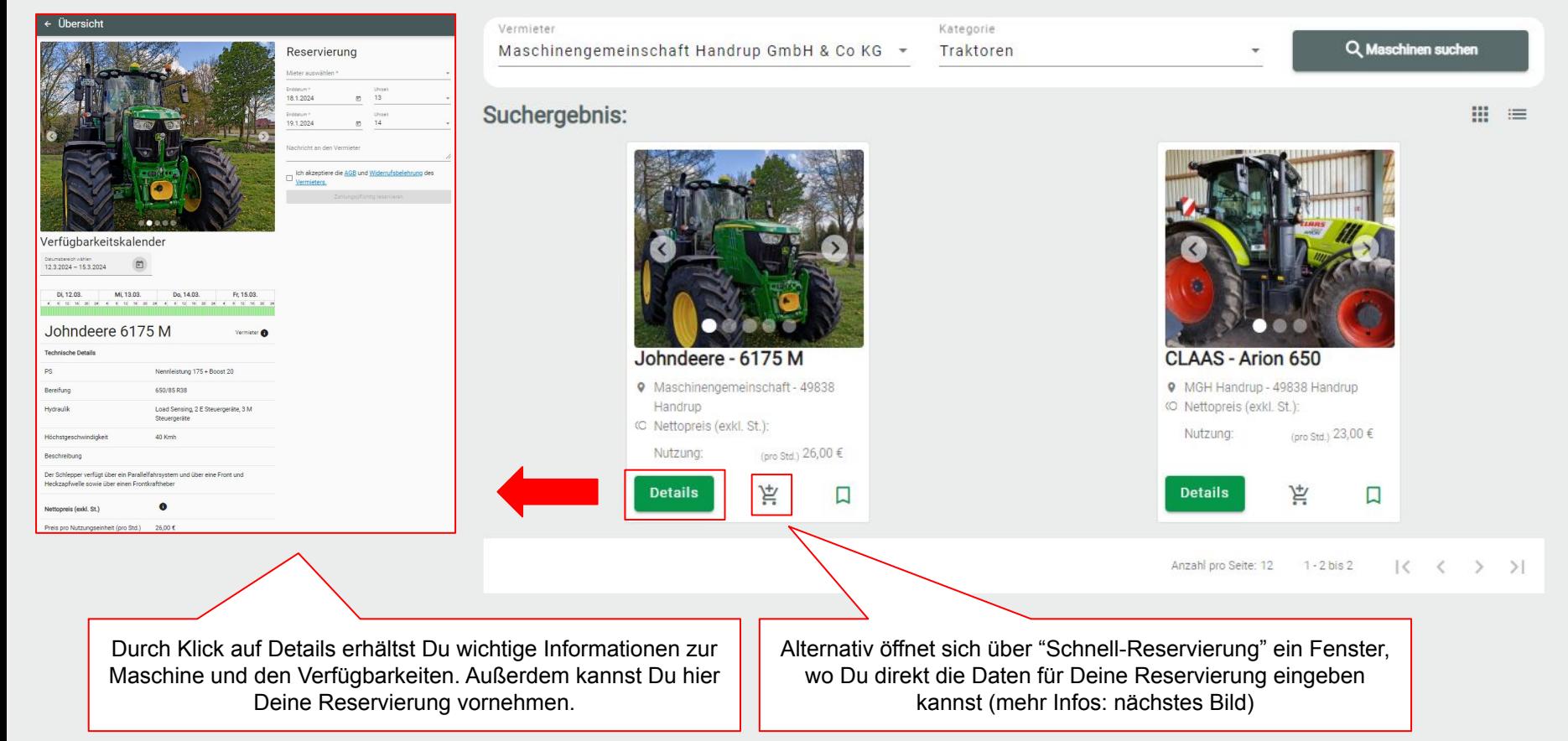

## Maschinen suchen

## Schnell-Reservierung

## 6175 M Johndeere Verfügbarkeitskalender

Datumsbereich wählen  $12.3.2024 - 15.3.2024$  Reservierungsdaten eingeben:

- 1. Mietendes Unternehmen
- 2. Start- und Enddatum und gewünschte Uhrzeit wählen
- 3. Optional: Nachricht an den Vermieter eingeben

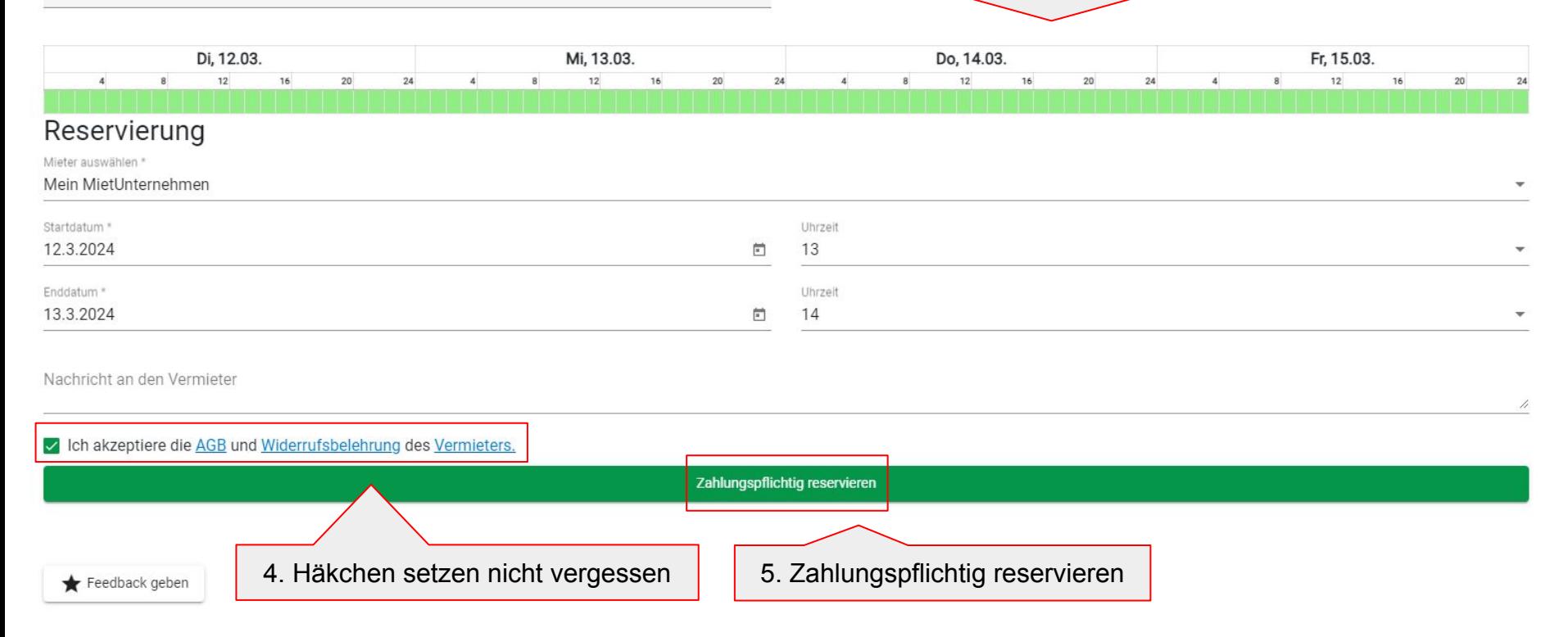

 $\begin{picture}(20,20) \put(0,0){\line(1,0){10}} \put(10,0){\line(1,0){10}} \put(10,0){\line(1,0){10}} \put(10,0){\line(1,0){10}} \put(10,0){\line(1,0){10}} \put(10,0){\line(1,0){10}} \put(10,0){\line(1,0){10}} \put(10,0){\line(1,0){10}} \put(10,0){\line(1,0){10}} \put(10,0){\line(1,0){10}} \put(10,0){\line(1,0){10}} \put(10,0){\line(1$